# **Überprüfung von GNSS - Messgeräten**

**auf dem Testfeld "Mannheim"**

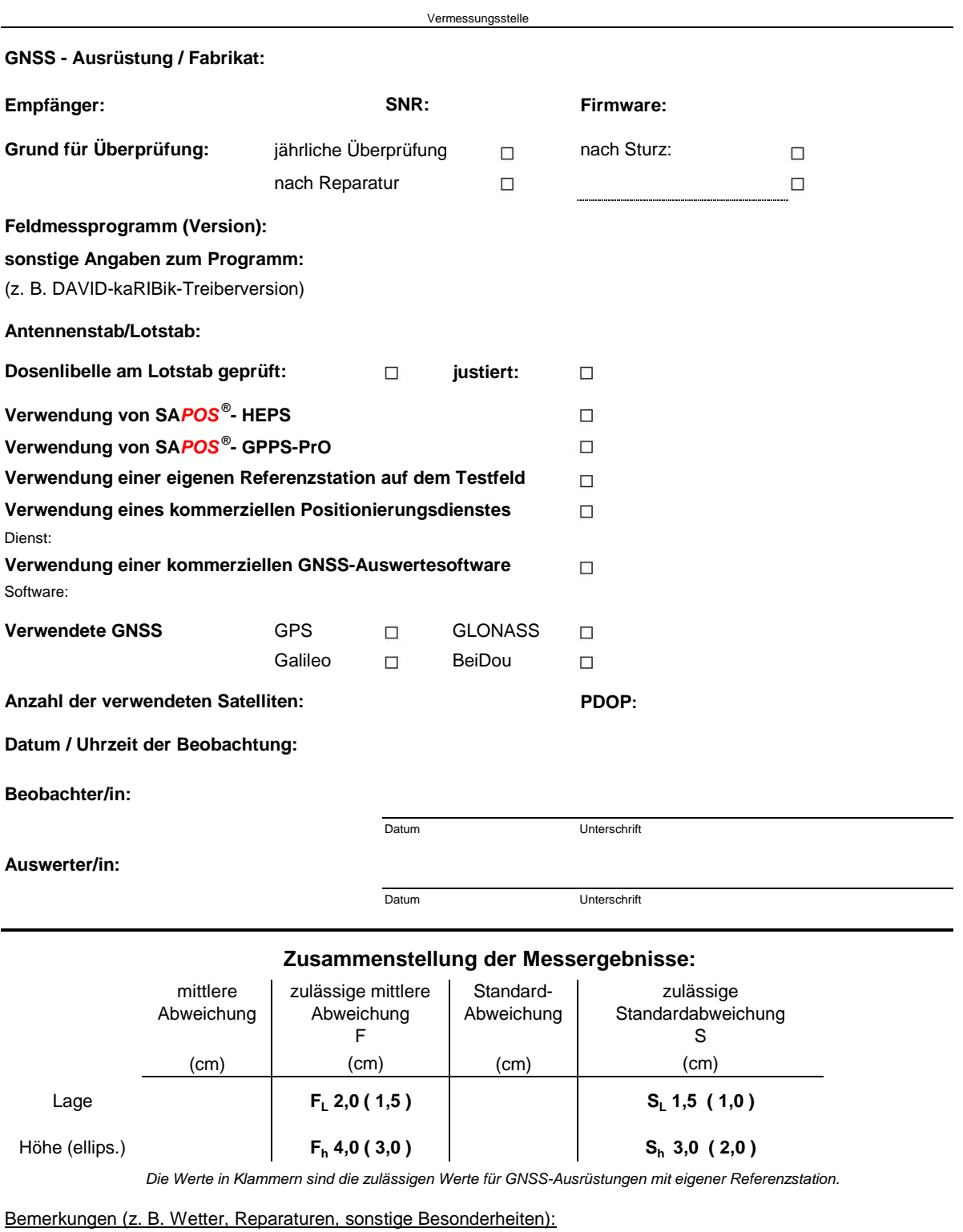

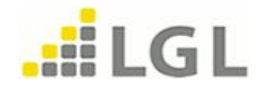

# **Auswertung**

### **GNSS-Testfeld "Mannheim"**

**Datum: GNSS-Empfänger: Seriennummer:**

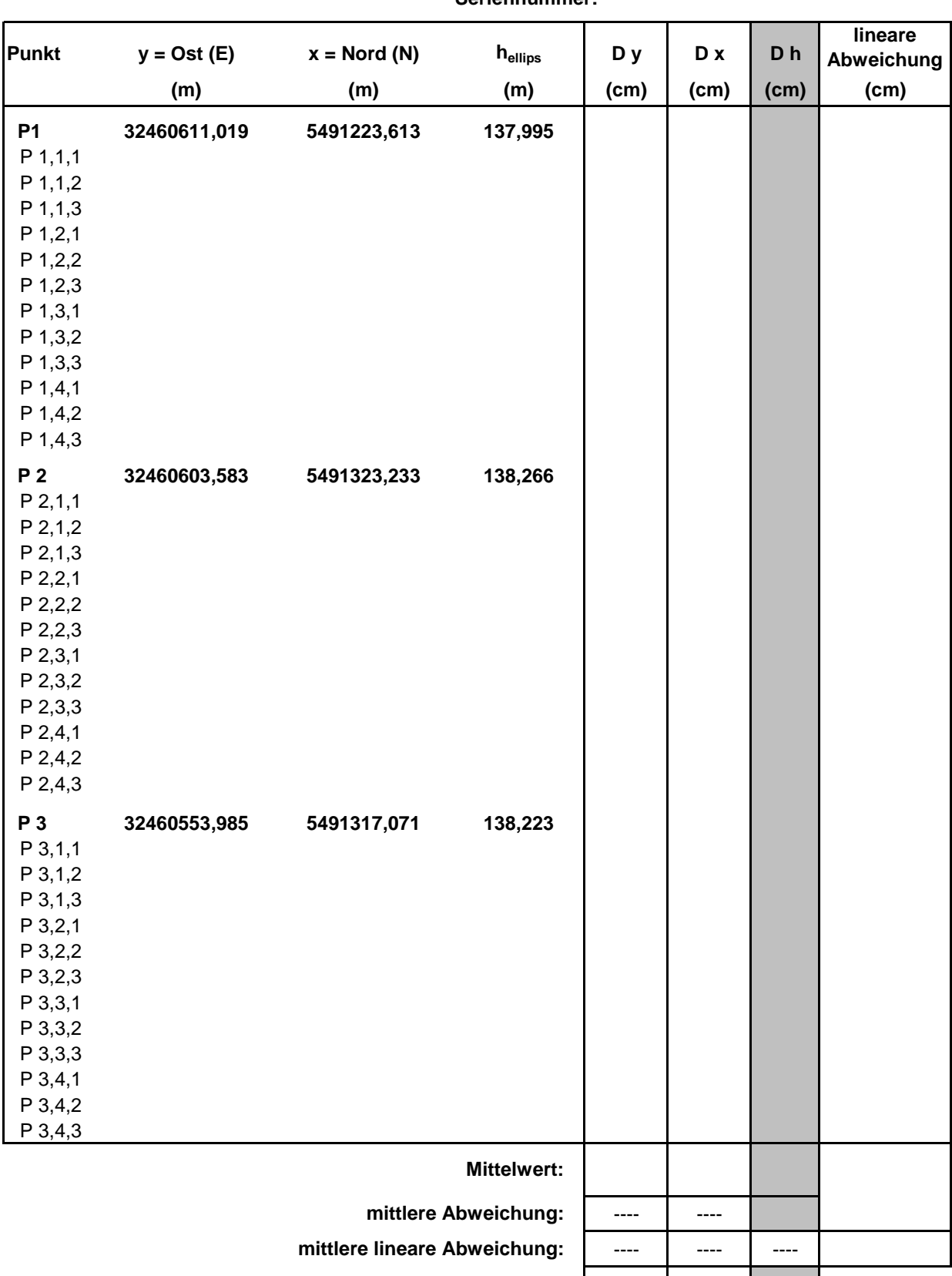

**Standardabweichungen:**

**Standardabweichung der Lage:**

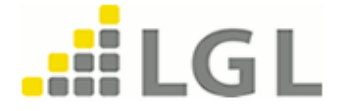

----

# **Überprüfung von GNSS - Messgeräten**

#### **auf dem Testfeld "Hermuthausen"**

### Landratsamt Waldstadt

Amt für Vermessung und Flurneuordnung

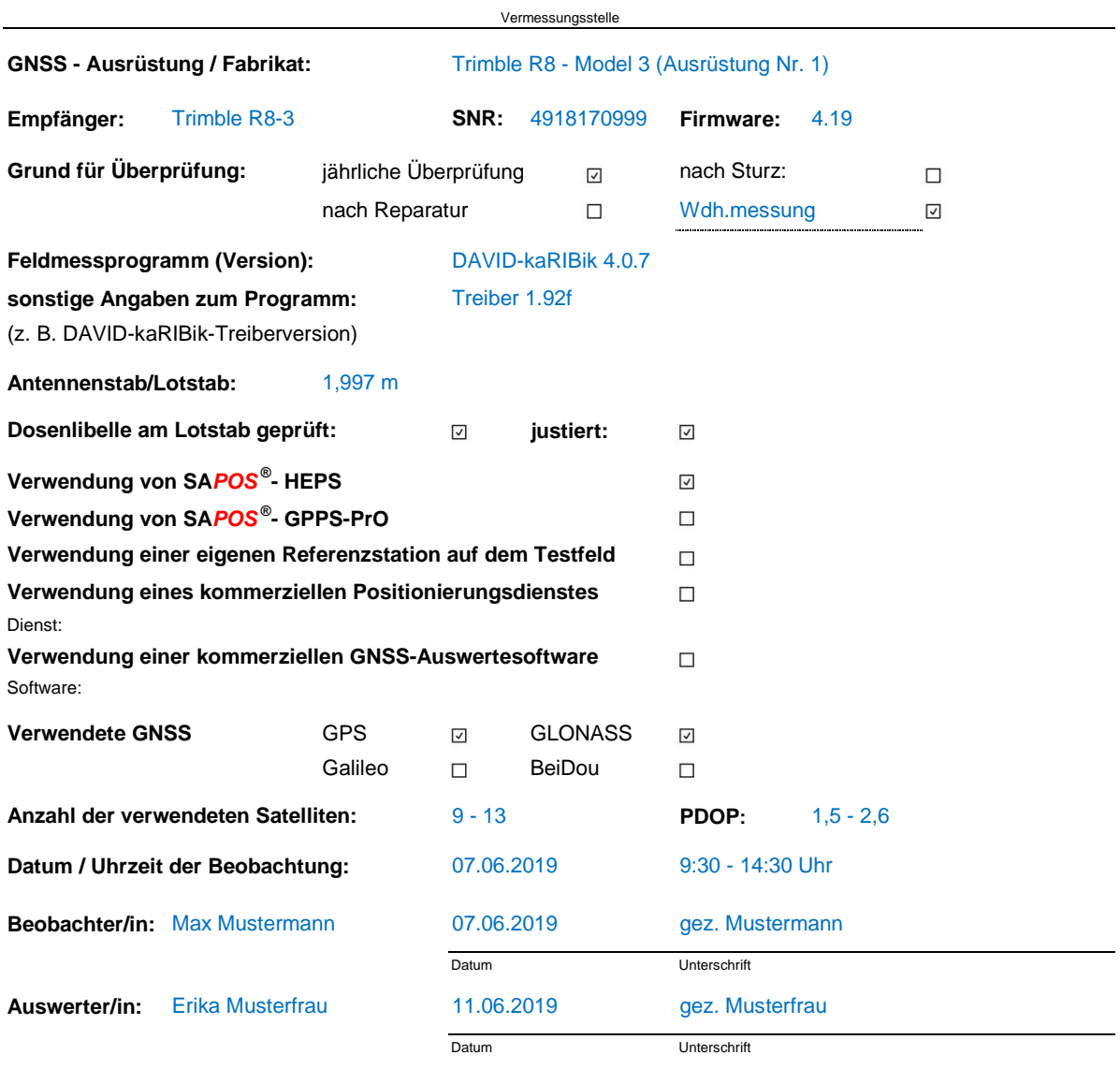

#### **Zusammenstellung der Messergebnisse:**

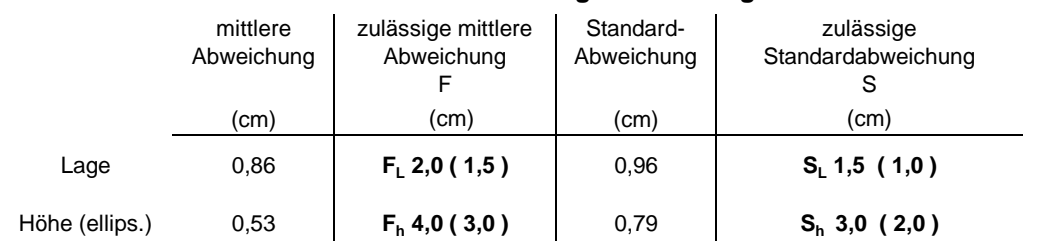

*Die Werte in Klammern sind die zulässigen Werte für GNSS-Ausrüstungen mit eigener Referenzstation.*

Bemerkungen (z. B. Wetter, Reparaturen, sonstige Besonderheiten):

bedeckt, windstill, 24 °C

Wiederholungsmessung, da bei vorheriger Messung die zulässige Abweichung überschritten war

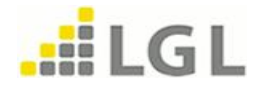

Anlage 1b

# **Auswertung**

### **GNSS-Testfeld "Hermuthausen"**

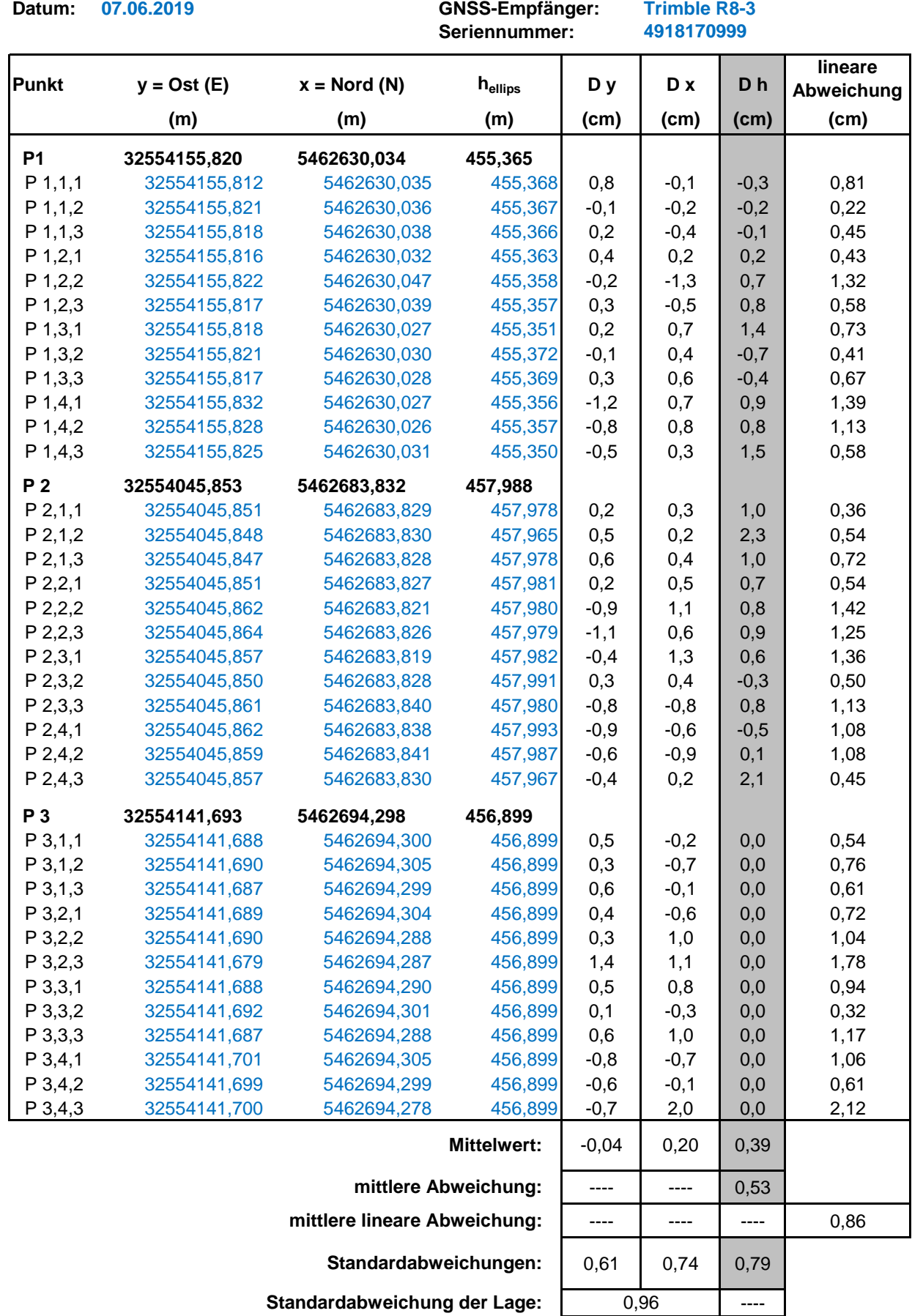

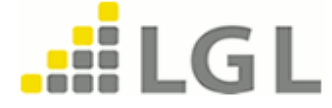

## **Überprüfung von GNSS - Messgeräten**

**auf dem Testfeld "Karlsruhe-Rüppurr"**

#### Landesamt für Geoinformation und Landentwicklung Baden-Württemberg Referat 51 - Geodätischer Raumbezug

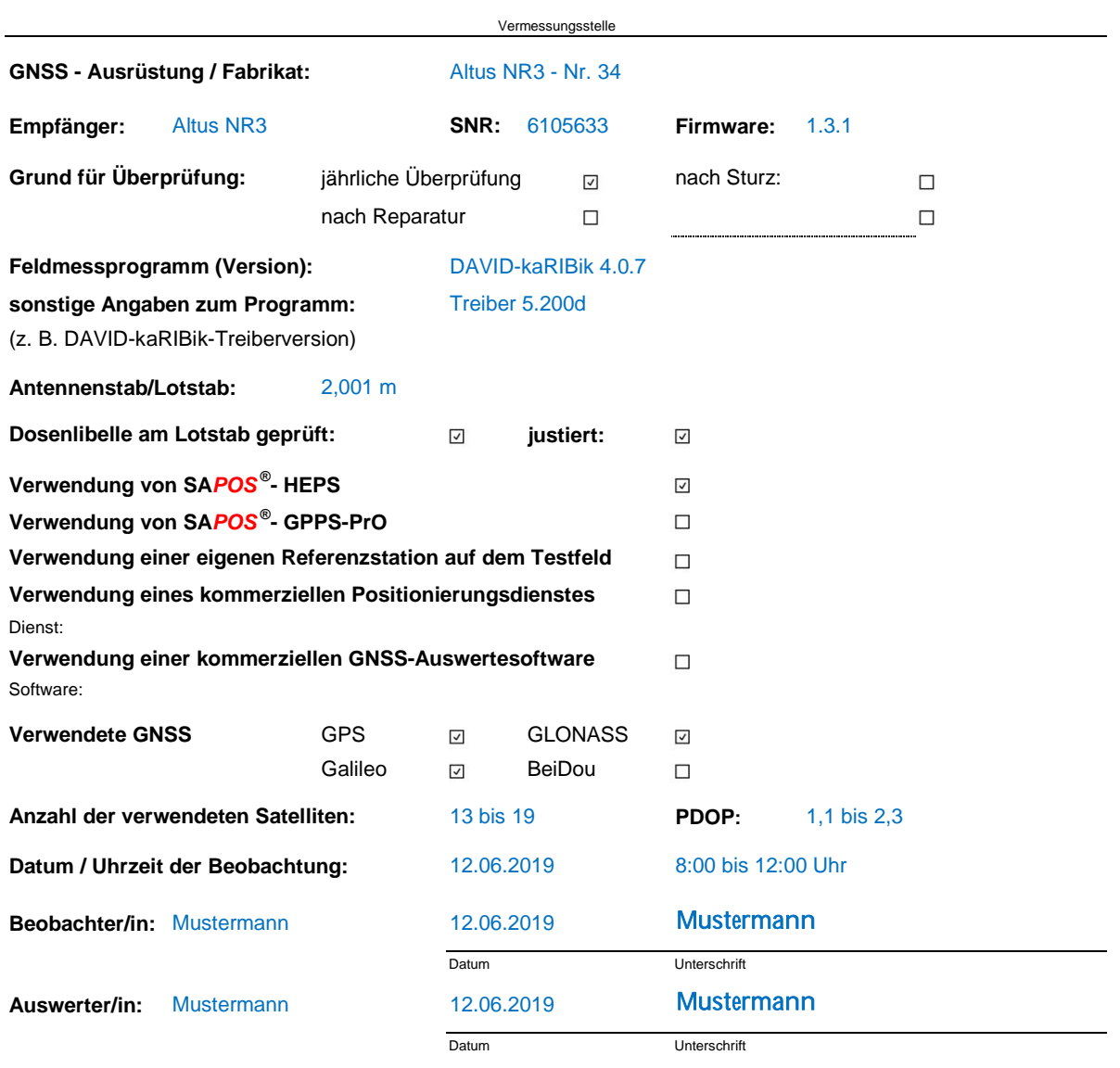

#### **Zusammenstellung der Messergebnisse:**

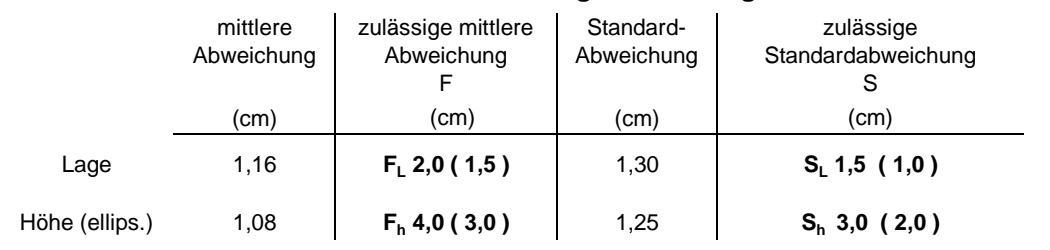

*Die Werte in Klammern sind die zulässigen Werte für GNSS-Ausrüstungen mit eigener Referenzstation.*

Bemerkungen (z. B. Wetter, Reparaturen, sonstige Besonderheiten):

sonnig, 23 °C

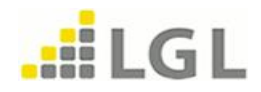

Anlage 1c

## **Auswertung**

# **GNSS-Testfeld "Karlsruhe-Rüppurr"**

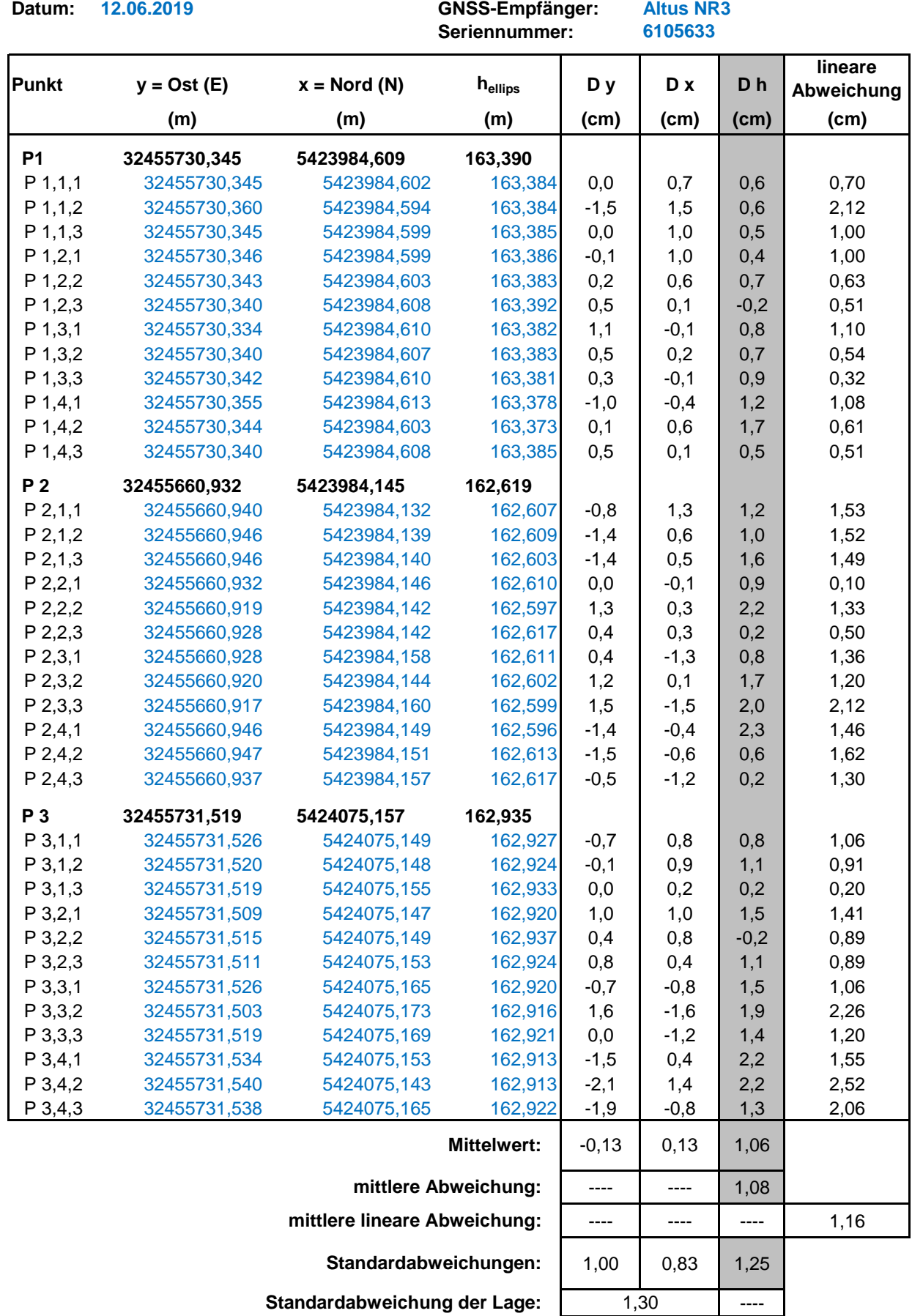

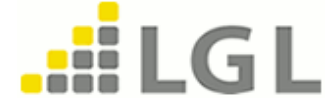

### **GNSS-Testfeldmessungen mit DAVID-kaRIBik 4.x**

Die nachfolgend aufgeführten Arbeitsschritte beschreiben, wie die Testfeldmessungen mit dem Feldmessprogramm DAVID-kaRIBik 4.x (ab Version 4.0.7) auf den GNSS-Testfeldern des Landesamts für Geoinformation und Landentwicklung Baden-Württemberg (LGL) durchgeführt werden können.

#### **1. Vorarbeiten**

Auf dem Feldrechner ist ein DAVID-kaRIBik-Projekt mit der Verfahrensart "Ingenieurvermessung" mit der entsprechenden Gemarkung (siehe Handbuch "GNSS-Testfelder und Durchführungshinweise zur Überprüfung von GNSS-Ausrüstungen" Nr. 4.1 bis 4.8) anzulegen. In dieses Projekt kann anschließend die auf der SA*POS*® -Webseite ([www.sapos-bw.de\)](http://www.sapos-bw.de/) für das jeweilige GNSS-Testfeld bereitgestellte NAS-Datei importiert werden. Sofern gewünscht, kann zusätzlich eine Grundrissdatei über einen Abruf aus GeobasisIntern eingelesen werden.

#### **2. Messung auf dem GNSS-Testfeld**

Im DAVID-kaRIBik-Projekt ist die Verbindung zum GNSS-Empfänger herzustellen und die Einwahl bei SA*POS*® vorzunehmen.

Die Aufmessung der einzelnen Prüfpunkte erfolgt im Register <*Aufmessung>* mit der Messungsart "N", die Punktart ist beliebig. Die Vorgehensweise bei der GNSS-Testfeldmessung, die Reihenfolge der Messung sowie die Punktnummerierung sind in Kapitel 3 des Handbuches "GNSS-Testfelder und Durchführungshinweise zur Überprüfung von GNSS-Ausrüstungen" beschrieben.

### **3. Auswertung**

Die im DAVID-kaRIBik-Projekt neu gemessenen Punkte sind in den Büromodus zu übernehmen und anschließend in eine Datei "Testfeld.**utm"** zu exportieren. Dieser Datenexport wird über das Dialogfenster *<Projekt> / <Exportieren …>* geöffnet:

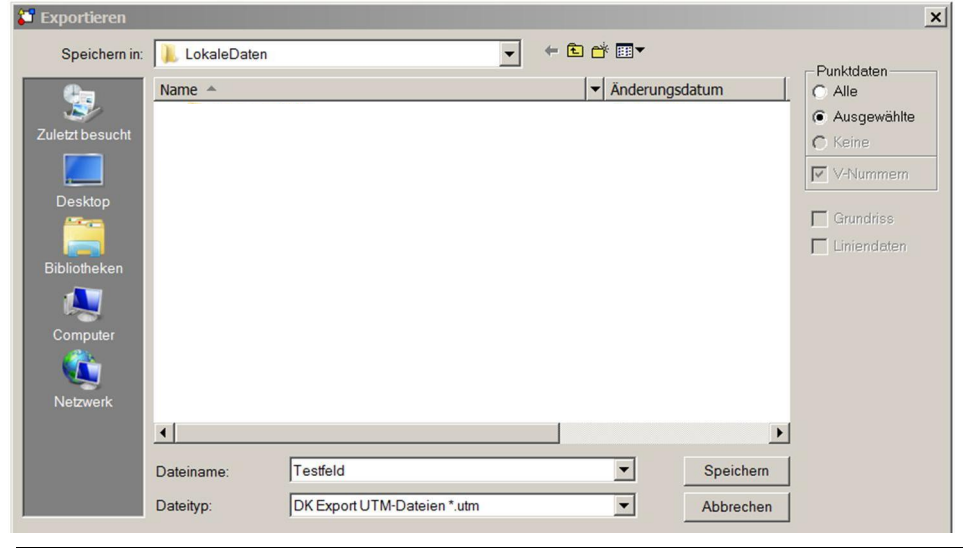

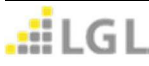

Als Dateityp ist *"DK Export UTM-Dateien \*.utm"* zu wählen und mittels der Schaltfläche *<Speichern>* im gewünschten Dateiverzeichnis abzulegen.

Im darauffolgenden Fenster kann der Bereich der zu exportierenden Punkte eingegeben und mit den Schaltflächen *<Ausführen>* und *<Exportieren>* in die Datei ausgegeben werden.

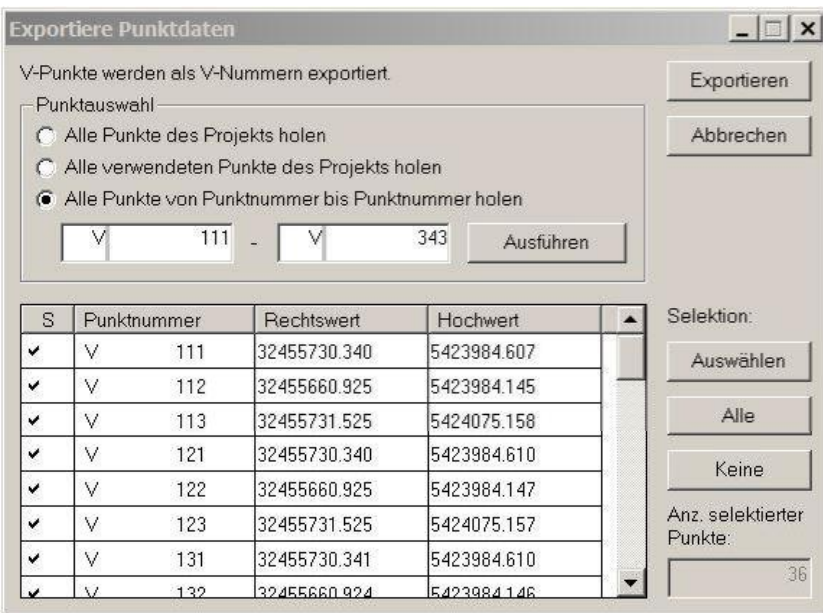

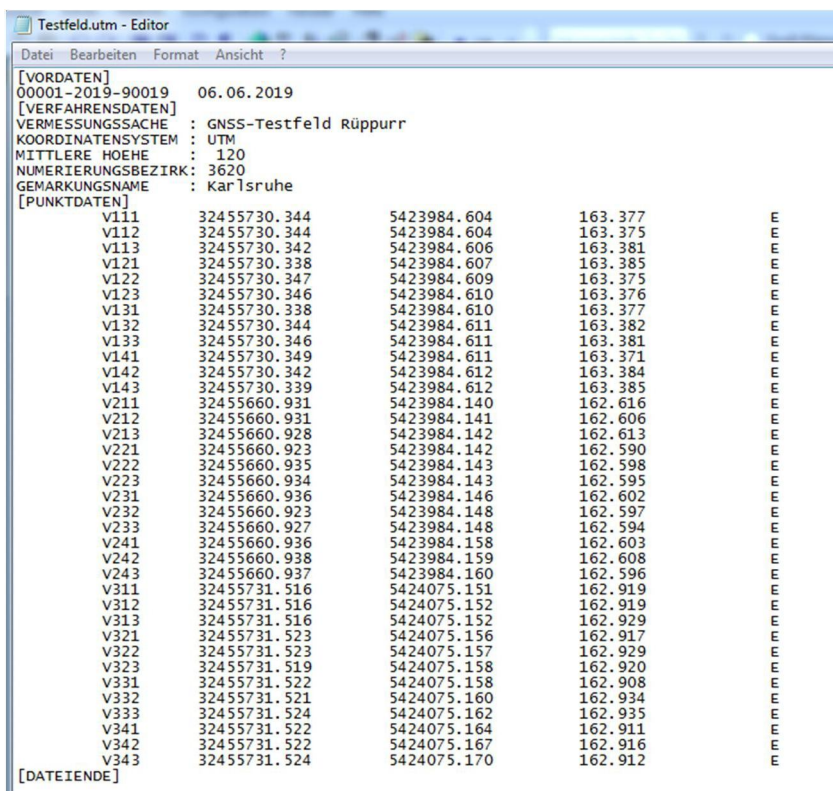

Für die folgende Auswertung ist diese Datei, wie in Anlage 3 beschrieben, zu editieren.

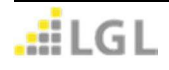

### **Auswertung der GNSS-Testfeldmessungen**

Für die Auswertung der GNSS-Testfeldmessung wird vom Landesamt für Geoinformation und Landentwicklung Baden-Württemberg (LGL) für jedes GNSS-Testfeld eine Auswertetabelle (Exceldatei) mit den jeweiligen Sollkoordinaten und Sollhöhen der Prüfpunkte auf der SA*POS*® -Webseite ([www.sapos-bw.de](http://www.sapos-bw.de/)) bereitgestellt (siehe Handbuch "GNSS-Testfelder und Durchführungshinweise zur Überprüfung von GNSS-Ausrüstungen" Nr. 3.3).

#### **1. Vorarbeit mit einem Texteditor**

Die aus dem Feldmessprogramm exportierte Punktliste (z. B. "Testfeld.utm") ist so zu editieren, dass lediglich die Punktnummer, UTM-Ostwert, UTM-Nordwert und ellipsoidische Höhe enthalten sind. Je nach Einstellungen des Dezimaltrennzeichens im Tabellenkalkulationsprogramm sind alle Punkte "." durch Komma "," zu ersetzen.

#### **2. Weiterbearbeitung in einem Tabellenkalkulationsprogramm**

Die Punktdaten (Punktnummer, UTM-Ostwert, UTM-Nordwert und ellipsoidische Höhe) sind in eine leere Datei in einem Tabellenkalkulationsprogramm (z. B. MS Excel) einzufügen.

### Über *<Datei> / <Öffnen>* wird die Datei in MS Excel in drei Schritten konvertiert:

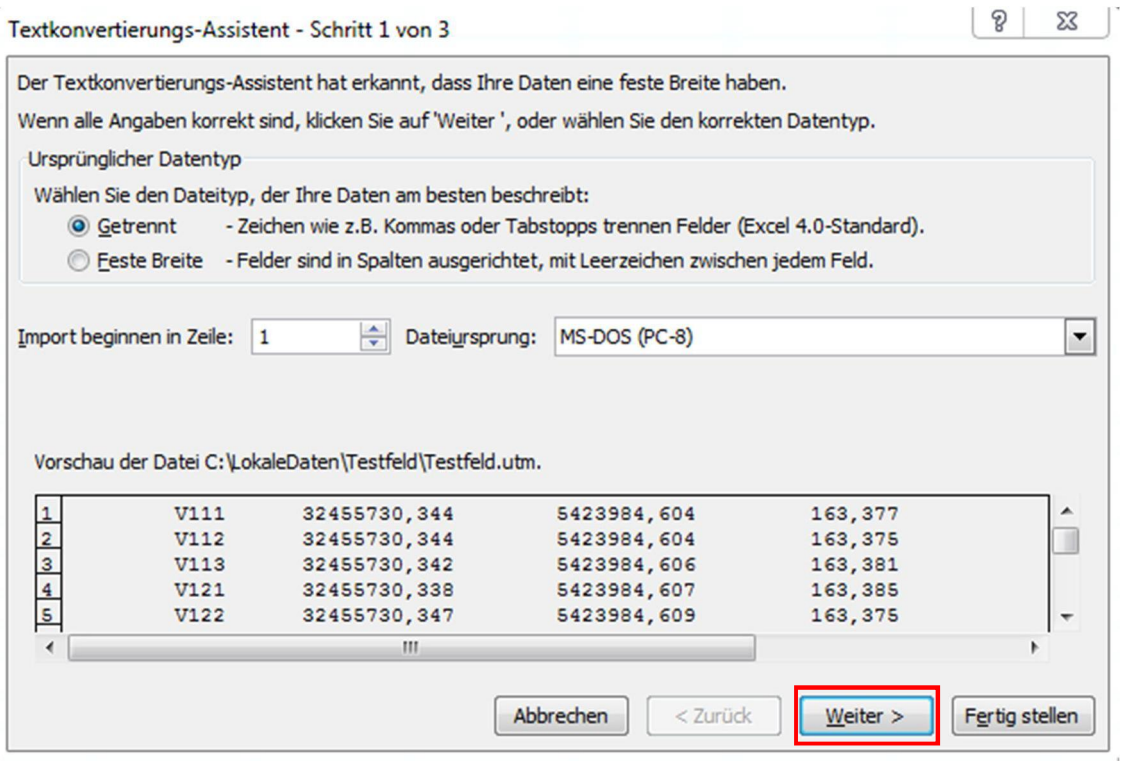

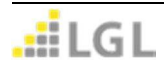

Landesamt für Geoinformation und Landentwicklung Baden-Württemberg **Anlage 3** Anlage 3 GNSS-Testfelder für die Überprüfung von GNSS-Ausrüstungen

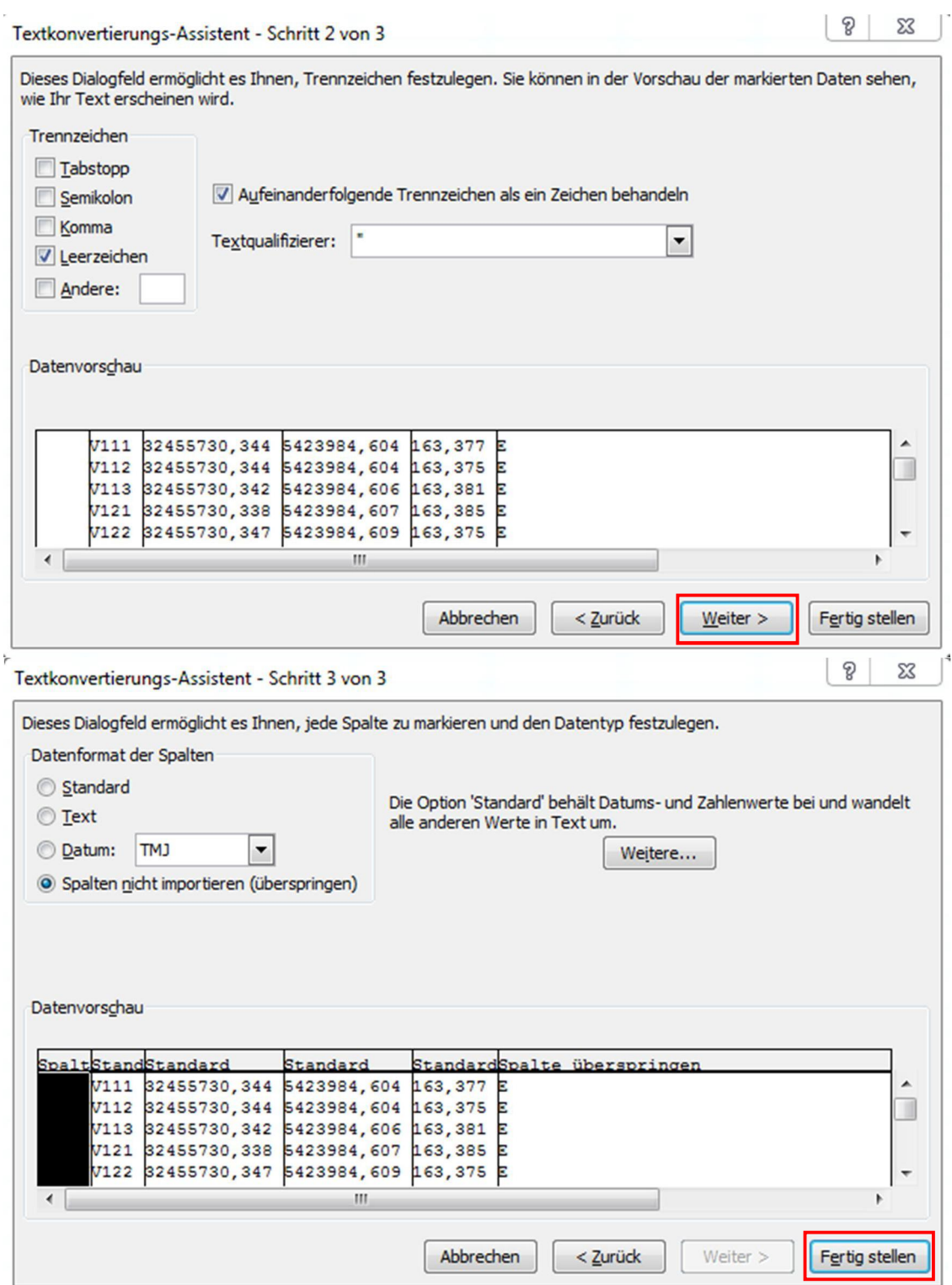

Hinweis: als Datenformat der Spalten "Standard" belassen; bei Spalten, die nicht importiert werden sollen, kann "Spalten nicht importieren (überspringen)" gewählt werden.

Nun sind alle Koordinatenwerte und Höhen (Spalten B bis D) auf **drei Dezimalstellen** zu erweitern. Anschließend ist die Tabelle nach Spalte A (Punktnummer) aufsteigend zu sortieren.

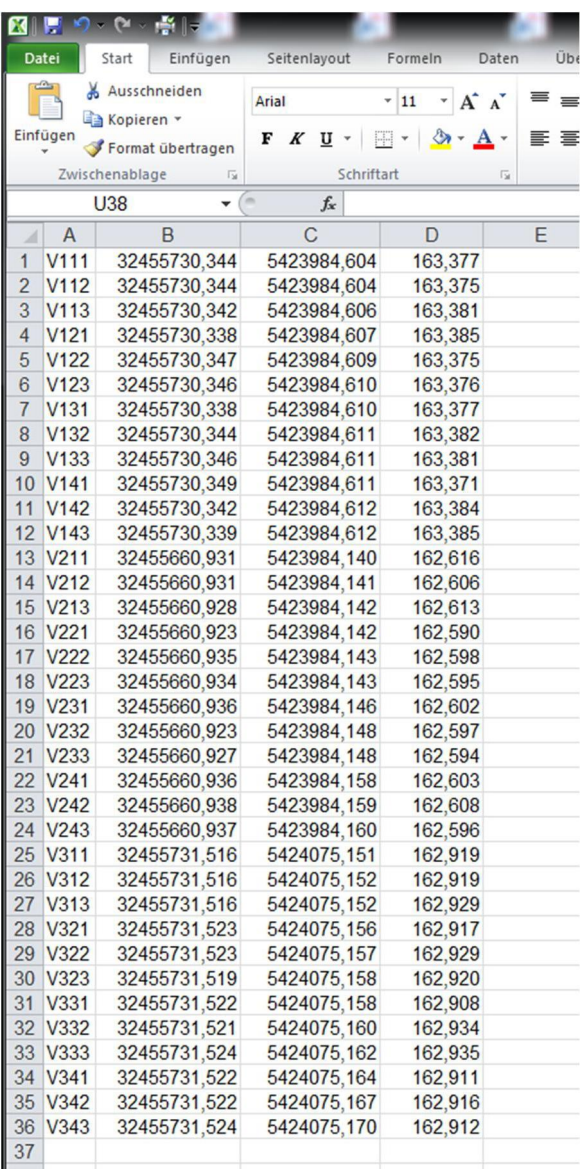

Abschließend sind diese Daten in die Auswertetabelle ("Auswertetabelle Testfeld.xls") des jeweiligen GNSS-Testfeldes in das Tabellenblatt "Auswertung" zu kopieren (siehe Handbuch "GNSS-Testfelder und Durchführungshinweise zur Überprüfung von GNSS-Ausrüstungen" Nr. 3.3).

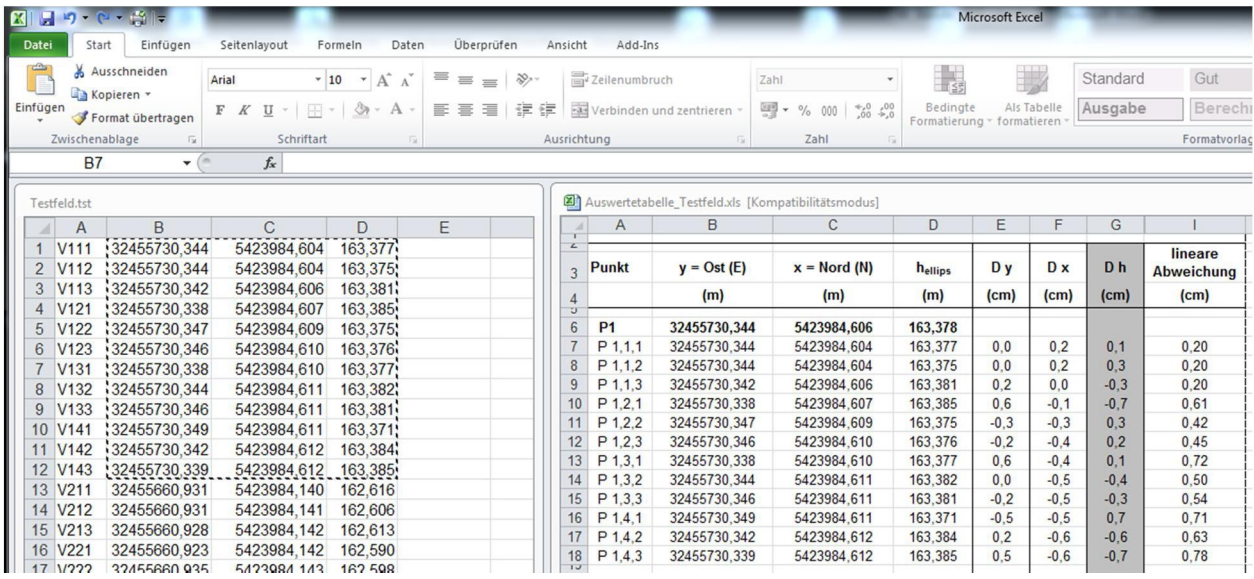

Die Auswertung der Messergebnisse (mittlere Abweichung und Standardabweichung) wird automatisch im Tabellenblatt "Zusammenstellung" ausgegeben:

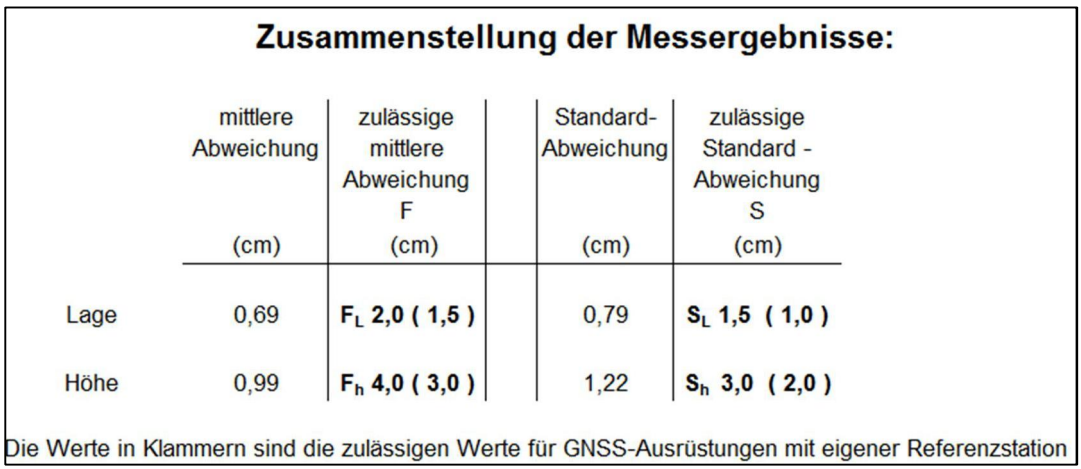